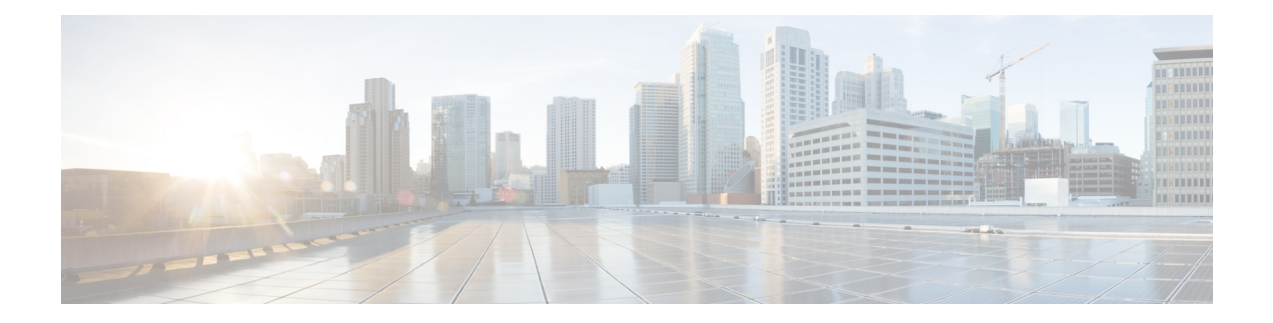

# **Serial Interfaces**

You can create the serial interface on T1 or E1, T3 or E3, SDH, or SONET interface. Each serial interface configuration differs based on the interface mode.

The channel identifier configuration differs based on the interface mode. For more information, refer serial interface supported modes.

- Serial Interface [Supported](#page-0-0) Modes, on page 1
- Creating T1 or E1 Serial [Interfaces](#page-4-0) on T1 or E1 Ports, on page 5
- Creating T3 or E3 Serial [Interfaces](#page-5-0) on T3 or E3 Ports, on page 6
- Creating Serial [Interfaces](#page-6-0) on SDH, on page 7
- Creating Serial [Interfaces](#page-9-0) on SONET, on page 10
- Modifying [Encapsulation](#page-10-0) to PPP, on page 11
- IPv4 [Interworking](#page-10-1) Pseudowire over HDLC or PPP, on page 11
- IPv4 Layer 3 [Termination](#page-15-0) on HDLC or PPP Serial Interfaces, on page 16

# <span id="page-0-0"></span>**Serial Interface Supported Modes**

The serial interface name is specified as **interface serial***0/bay/port*. The zero specifies the slot number, bay specifies the bay number in the slot, and port specifies the port number in the bay.

The channel identifier varies depending on port type and supported port modes.

The following table details the values for the channel ID depending on the port modes:

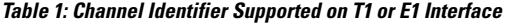

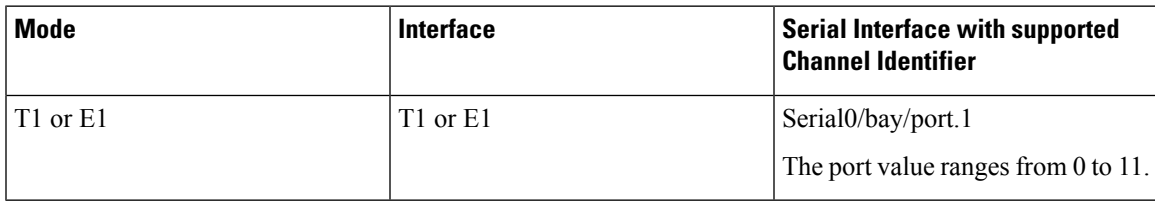

I

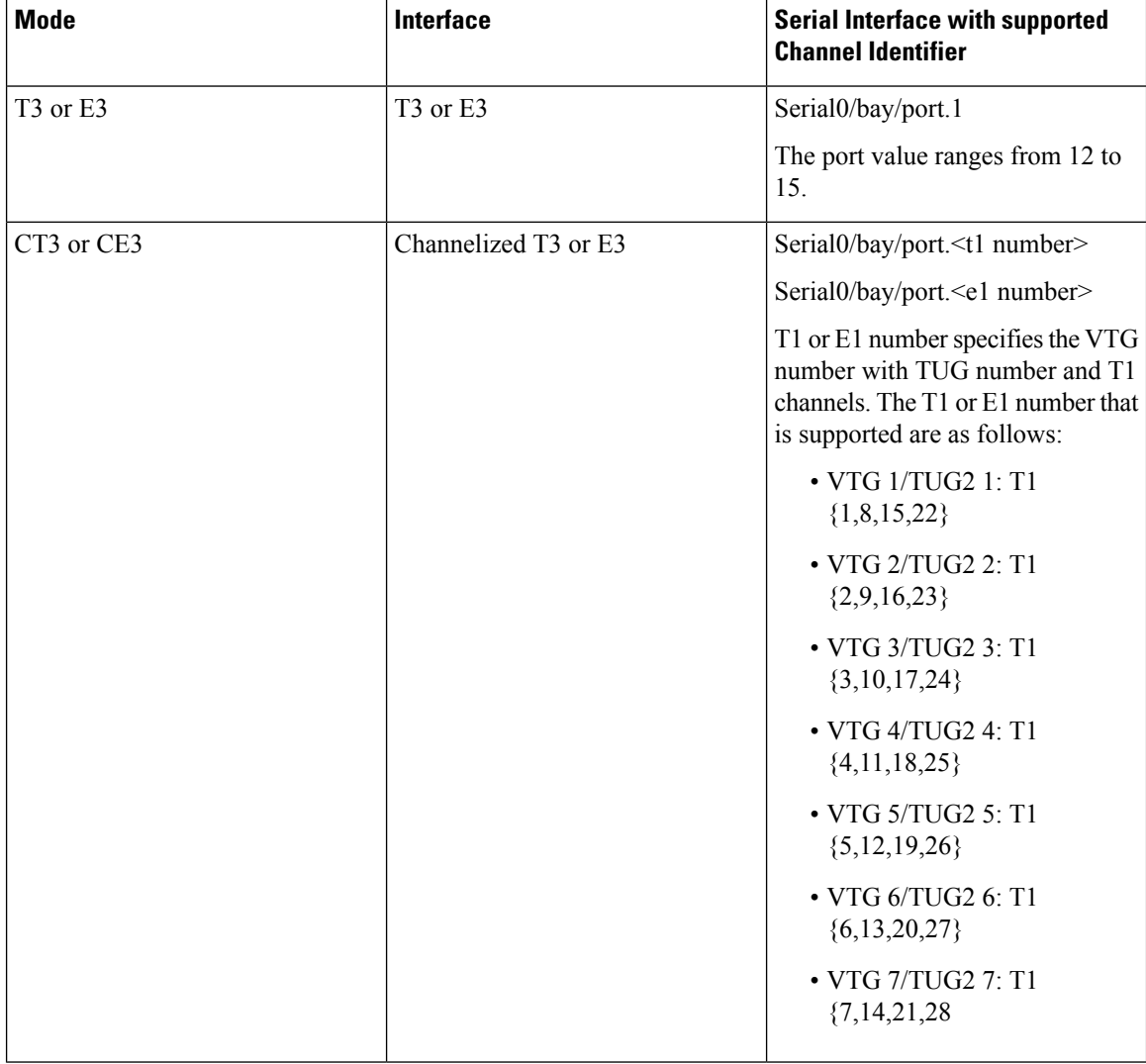

### **Table 2: Channel Identifier Supported on T3 or E3 Interface**

ı

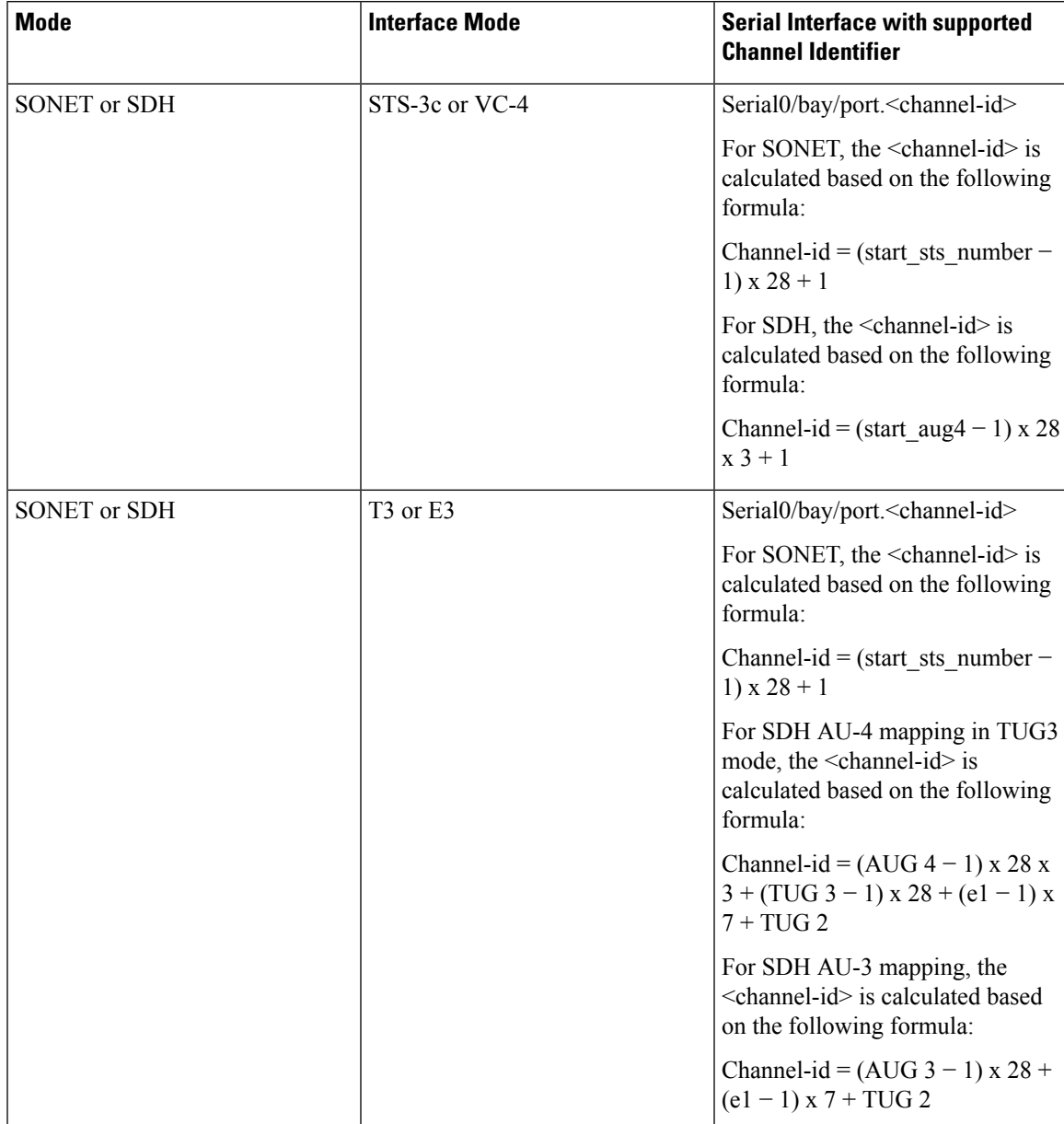

### **Table 3: Channel Identifier Supported on SDH or SONET Interface**

 $\mathbf I$ 

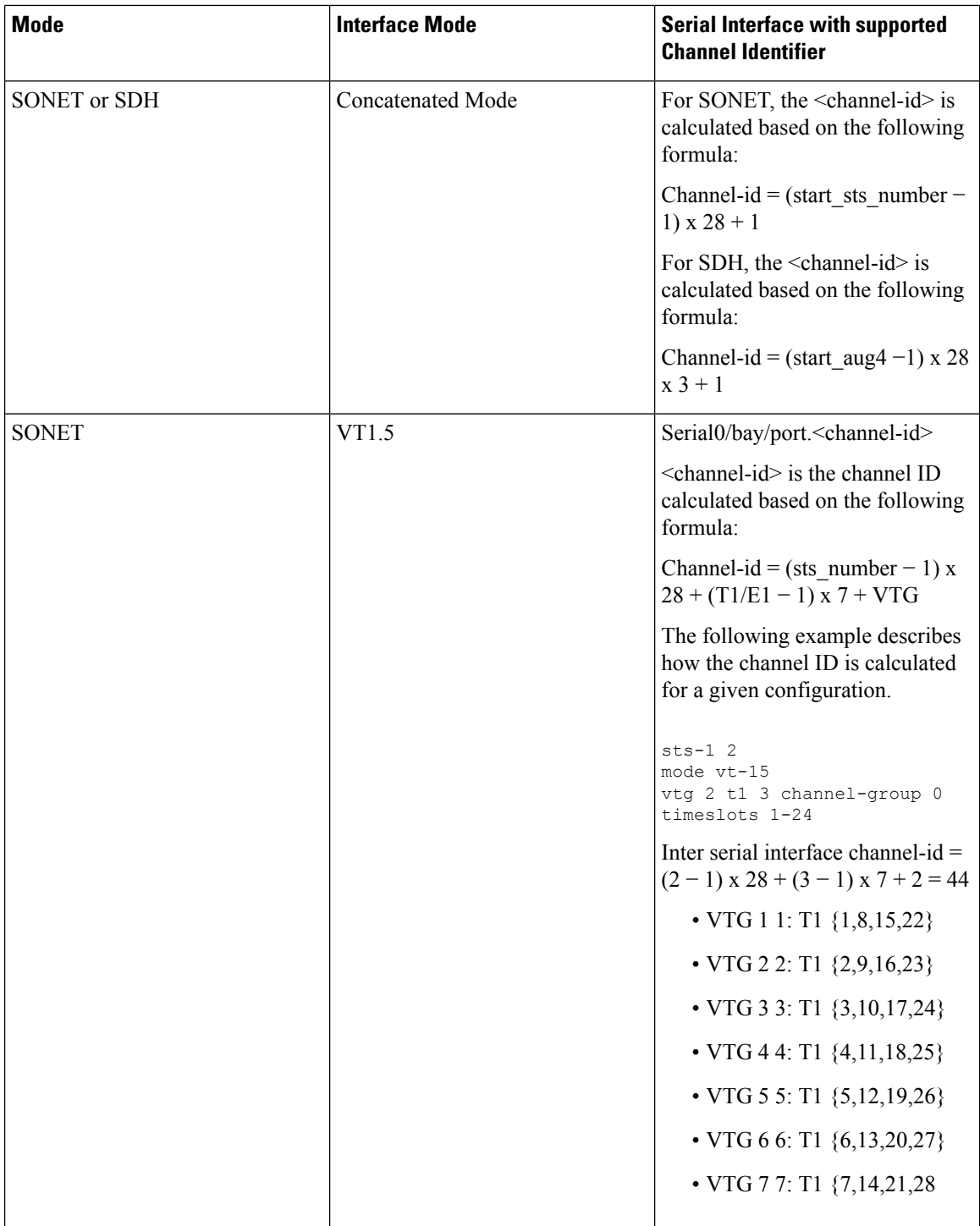

٦

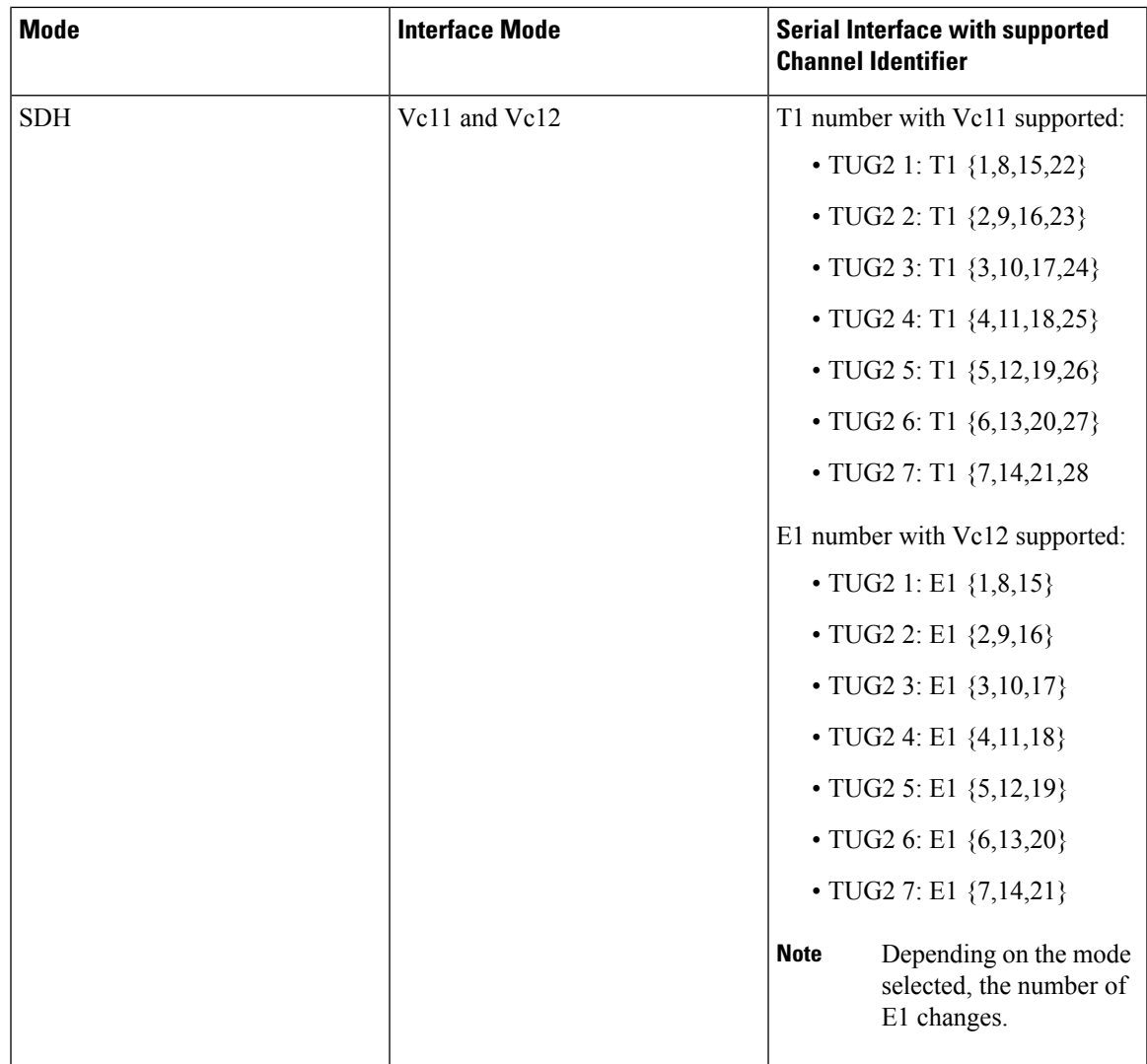

# <span id="page-4-0"></span>**Creating T1 or E1 Serial Interfaces on T1 or E1 Ports**

### **Creating T1 Serial Interface**

To create a channel group on a T1 interface, use the following commands:

```
router(config)#controller t1 0/2/0
router(config-controller)#channel-group 0 timeslots 1-24
```
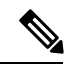

**Note** For T1, the channel-group ID ranges from 0 to 23.

### **Creating E1 Serial Interface**

To create a channel group on an E1 interface, use the following commands:

```
router(config)#controller e1 0/2/0
router(config-controller)#channel-group 0 timeslots 1-31
```
**Note** For E1, the channel-group ID ranges from 0 to 30.

The following example explains a channel group of number 2 with time slot 1-24 is configured on the T1 interface of the controller. The default encapsulation of HDLC is used.

```
router(config)#controller t1 0/2/0
router(config-controller)#channel-group 2 timeslots 1-24
router(config-controller)#end
```
**Note** While specifying time slot, use the complete range, for example, 1-24 for T1 and 1-31 for E1.

The following example explains a channel group of number 10 with time slot 1-31 is configured on the E1 interface of the controller. The default encapsulation of HDLC is used.

```
router(config)#controller e1 0/3/2
router(config-controller)#channel-group 2 timeslots 1-31
router(config-controller)#end
```
# <span id="page-5-0"></span>**Creating T3 or E3 Serial Interfaces on T3 or E3 Ports**

#### **Configuring Mode to T3 or E3**

To configure T3 mode, use the following commands:

```
router(config)#controller mediatype 0/2/12
router(config-controller)#mode t3
router(config-controller)#exit
```
To configure E3 mode, use the following commands:

```
router(config)#controller mediatype 0/2/12
router(config-controller)#mode e3
router(config-controller)#exit
```
#### **Creating T3 Serial Interface**

To create a T3 interface, use the following commands:

```
router(config)#controller t3 0/2/12
router(config-controller)#no channelized
router(config-controller)#channel-group 0
router(config-controller)#exit
```
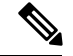

**Note** Use **no channel group** command to clear configured T3 channels.

#### **Creating E3 Serial Interface**

To create an E3 interface, use the following commands:

```
router(config)#controller e3 0/2/12
router(config-controller)#no channelized
router(config-controller)#channel-group 0
router(config-controller)#exit
```
#### **Creating CT3 Serial Interface**

To create a CT3 interface, use the following commands:

```
router(config)#controller t3 0/2/12
router(config-controller)#channelized
router(config-controller)#T1 1 channel-group 0 timeslots 1-24
router(config-controller)#T1 2 channel-group 0 timeslots 1-24
router(config-controller)#exit
```
Note While specifying time slot, ensure that you provide the complete time slot, for example 1-24 for T1 interface.

The following example explains a channel group of 0 is configured on the E3 interface of the controller. The default encapsulation of HDLC is used.

```
router(config)#controller e3 0/2/12
router(config-controller)#no channelized
router(config-controller)#channel-group 0
router(config-controller)#end
```
The following example explains a channel group of number 0 is configured on the CT3 interface of the controller. The default encapsulation of HDLC is used.

```
router(config)#controller t3 0/2/12
router(config-controller)#no channelized
router(config-controller)#channel-group 0
router(config-controller)#end
```
## <span id="page-6-0"></span>**Creating Serial Interfaces on SDH**

#### **Configuring Mode to SDH**

To enter into SDH mode, use the following commands:

```
router(config)#controller mediatype 0/bay/port
router(config-controller)#mode sdh
router(config-controller)#exit
```
#### **Creating SDH T3 Interface**

To create an SDH T3 interface, use the following commands:

```
router(config)#controller sdh 0/bay/port
router(config-controller)#rate {stm1 | stm4 | stm16}
router(config-controller)#aug mapping au-4
router(config-controller)#au-4 1
router(config-ctrlr-au4)#mode tug-3
router(config-ctrlr-au4)#tug-3 1
router(config-ctrlr-tug3)#[no]mode t3
router(config-ctrlr-tug3)#[no]t3 channel-group 0
router(config-ctrlr-tug3)#exit
```
#### **Creating SDH E3 Interface**

To create an SDH E3 interface, use the following commands:

```
router(config)#controller sdh 0/bay/port
router(config-controller)#rate {stm1 | stm4 | stm16}
router(config-controller)#aug mapping au-4
router(config-controller)#au-4 1
router(config-ctrlr-au4)#mode tug-3
router(config-ctrlr-au4)#tug-3 1
router(config-ctrlr-tug3)#[no]mode e3
router(config-ctrlr-tug3)#[no]e3 channel-group 0
router(config-ctrlr-tug3)#exit
```
#### **Creating SDH VC11 Interface**

To create an SDH VC11 interface, use the following commands:

```
router(config)#controller sdh 0/bay/port
router(config-controller)#rate {stm1 | stm4 | stm16}
router(config-controller)#aug mapping au-4
router(config-controller)#au-4 1
router(config-ctrlr-au4)#[no]mode tug-3
router(config-ctrlr-au4)#tug-3 1
router(config-ctrlr-tug3)#[no]mode vc1x
router(config-ctrlr-tug3)#tug-2 1 payload vc11
router(config-ctrlr-tug2-vcx)#[no]t1 1 channel-group 0 timeslots 1-24
router(config-ctrlr-tug3)#exit
```
#### **Creating SDH VC12 Interface**

To create an SDH VC12 interface, use the following commands:

```
router(config)#controller sdh 0/bay/port
router(config-controller)#rate {stm1 | stm4 | stm16}
router(config-controller)#aug mapping au-4
router(config-controller)#au-4 1
router(config-ctrlr-au4)#[no]mode tug-3
router(config-ctrlr-au4)#tug-3 1
router(config-ctrlr-tug3)#[no]mode vc1x
router(config-ctrlr-tug3)#tug-2 1 payload vc12
router(config-ctrlr-tug2-vcx)#[no]e1 1 channel-group 0 timeslots 1-31
router(config-ctrlr-tug3)#exit
```
#### **Creating SDH VC4-nc Interface**

To create an SDH VC4-nc concatenated interface, use the following commands:

```
router(config)#controller sdh 0/bay/port
router(config-controller)#rate {stm1 | stm4 | stm16}
router(config-controller)#aug mapping au-4
router(config-controller)#au-4 1
router(config-ctrlr-au4)#[no]mode vc4
router(config-ctrlr-au4)#[no]channel-group 0
router(config-ctrlr-tug3)#exit
```
#### **Creating SDH T3 Interface with AUG-3 Mapping**

To create an SDH T3 interface with AUG-3 AUG mapping, use the following commands:

```
router(config)#controller sdh 0/bay/port
router(config-controller)#aug mapping au-3
router(config-controller)#au-3 1
router(config-ctrlr-au3)#[no]mode t3
router(config-ctrlr-au3)#[no]t3 channel-group 0
router(config-ctrlr-au3)#exit
```
#### **Creating SDH VC11 Interface with AUG-3 Mapping**

To create an SDH VC11 interface with AUG-3 AUG mapping, use the following commands:

```
router(config)#controller sdh 0/bay/port
router(config-controller)#au-3 1
router(config-ctrlr-au3)#[no]mode vc1x
router(config-ctrlr-au3)#tug-2 1 payload vc11
router(config-ctrlr-tug2-vcx)#[no] t1 1 channel-group 0 timeslots 1-24
router(config-ctrlr-tug3)#exit
```
#### **Creating SDH VC12 Interface with AUG-3 Mapping**

To create an SDH VC12 interface with AUG-3 AUG mapping, use the following commands:

```
router(config)#controller sdh 0/bay/port
router(config-controller)#au-3 1
router(config-ctrlr-au3)#[no]mode vc1x
router(config-ctrlr-au3)#tug-2 1 payload vc12
router(config-ctrlr-tug2-vcx)#[no]e1 1 channel-group 0 timeslots 1-31
router(config-ctrlr-tug3)#exit
```
The following example explains SDH serial interface is configured with rate STM1 with AU-4 mapping and TUG-3 and T3 mode:

```
router(config)#controller sdh 0/3/4
router(config-controller)#rate stm1
router(config-controller)#aug mapping au-4
router(config-controller)#au-4 1
router(config-ctrlr-au4)#mode tug-3
router(config-ctrlr-au4)#tug-3 1
router(config-ctrlr-tug3)#mode t3
router(config-ctrlr-tug3)#t3 channel-group 0
router(config-ctrlr-tug3)#exit
```
# <span id="page-9-0"></span>**Creating Serial Interfaces on SONET**

#### **Setting Controller Mode to SONET**

To enter into SONET mode, use the following commands:

```
router(config)#controller mediatype 0/bay/port
router(config-controller)#mode sonet
router(config-controller)#exit
```
#### **Creating T3 Serial Interface**

To create a channel group on the T3 interface, use the following commands:

```
router(config)#controller sonet 0/bay/port
router(config-controller)#rate {oc3 | oc12 | oc48}
router(config-controller)#sts-1 1
router(config-controller)#[no]mode t3
router(config-controller)#[no]t3 channel-group 0
router(config-controller)#exit
```
#### **Creating VT1.5 Serial Interface**

To create a channel group on the VT1.5 interface, use the following commands:

```
router(config)#controller sonet 0/bay/port
router(config-controller)#rate oc3
router(config-controller)#sts-1 1
router(config-controller)#[no]mode vt-15
router(config-controller)#[no]vtg 1 t1 1 channel-group 0 timeslots 1-24
router(config-controller)#exit
```
#### **Creating CT3 Serial Interface**

To create a channel group on the CT3 interface, use the following commands:

```
router(config)#controller sonet 0/bay/port
router(config-controller)#rate oc3
router(config-controller)#sts-1 1
router(config-controller)#[no]mode ct3
router(config-controller)#[no]t1 1 channel-group 0 timeslots 1-24
router(config-controller)#exit
```
**Note** While specifying time slot, ensure that you specify the complete time slot.

#### **Creating Concatenated Mode Serial Interface**

To create a channel group on the concatenated mode serial interface, use the following commands:

```
router(config)#controller sonet 0/bay/port
router(config-controller)#rate oc3
router(config-controller)#sts-1 1 - 3 mode sts-3c
router(config-controller)#channel-group 0
router(config-controller)#exit
```
The following example explains SONET interface that is configured with OC-3 rate, STS-1 as 1, and mode as T3.The serial interface is modified for PPP encapsulation.

```
router(config)#controller sonet 0/3/4
router(config-controller)#rate oc3
router(config-controller)#sts-1 1
router(config-controller)#mode t3
router(config-controller)#t3 channel-group 0
router(config-controller)#end
router(config)#interface serial 0/3/4 .1
router(config-if)#no ip address
router(config-if)# encapsulation ppp
```
## <span id="page-10-0"></span>**Modifying Encapsulation to PPP**

By default, HDLC is used for encapsulation. You can modify encapsulation to PPP on a serial interface using the **encapsulation ppp** command.

The *channel-id* varies based on the mode set and the circuit type. For more information, see the Serial Interface Supported Modes section.

To modify encapsulation on the serial interface, use the following commands:

```
router(config)#interface serial 0/bay/port.channel-id
router(config-if)#no ip address
router(config-if)# encapsulation ppp
```
# <span id="page-10-1"></span>**IPv4 Interworking Pseudowire over HDLC or PPP**

## **L2VPN Interworking**

Layer 2 transport over MPLS and IP already exists for like-to-like attachment circuits, such as Ethernet-to-Ethernet or PPP-to-PPP. Layer 2 Virtual Private Network (L2VPN) Interworking builds on this functionality by allowing disparate attachment circuits to be connected. An interworking function facilitates the translation between the different Layer 2 encapsulations.

- L2VPN [Interworking](#page-10-2) Mode, on page 11
- IPv4 [Interworking](#page-11-0) Pseudowire Supported Modes, on page 12

## <span id="page-10-2"></span>**L2VPN Interworking Mode**

L2VPN Interworking works in IP (routed) mode that facilitates transport of IPv4 payload in HDLC or PPP frames to Ethernet, over an MPLS network. The configuration is supported on . You specify the mode by issuing the **interworking ip** command in pseudowire-class configuration mode.

The interworking command causes the attachment circuits to be terminated locally. The **ip** keyword causes IP packets to be extracted from the attachment circuit and sent over the pseudowire. Packets with IPv4 payload only are transported over pseudowire.

## **IP Interworking Mode**

The CE routers encapsulate the IP on the link between the CE router and PE router. A new VC type is used to signal the IP pseudowire in MPLS. Translation between the L2 and IP encapsulations across the pseudowire is required. Special consideration is given to the address resolution and routing protocol operation, because these operations are handled differently on different L2 encapsulations.

In routed interworking, IP packets that are extracted from the ACs are sent over the pseudowire. The pseudowire works in the IP Layer 2 transport (VC type 0x000B) like-to-like mode. The interworking function at the network service provider's (NSP) end performs the required adaptation that is based on the AC technology. Non-IPv4 packets are not forwarded on pseudowire. Only packets with the IPv4 payload are transported over the pseudowire.

The following table details on the packets that are terminated locally:

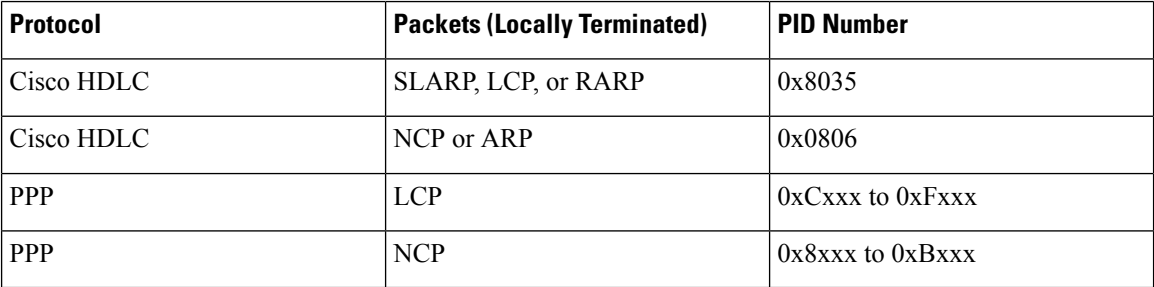

#### **Table 4: List of Packets Locally Terminated**

## **HDLC or PPP to Ethernet IPv4 Interworking Pseudowire**

Starting with Cisco IOS XE 16.9.1 release, the L2VPN interworking allows you to connect disparate attachment circuits, for example, TDM and Ethernet attachment circuits. The L2VPN interworking operatesin IP(routed) mode that facilitates transport of IPv4 payload in HDLC or PPP frames to Ethernet, over MPLS network translation. .

For pseudowires operated in the IP (routed) mode, the IP packets are extracted from the attachment circuit and sent over the pseudowire.

Once IPv4 interworking is configured, create a serial interface with specific channel identifier.

When a serial interface is UP, an internal label is allocated and LDP negotiation with a peer is performed for a remote label. A pseudowire is created and bound to HDLC or PPP channel. Based on the pseudowire configuration, you can permit IPv4 payload traffic with an allocated internal MPLS label.

The default encapsulation for all serial interfaces is HDLC. You can change the encapsulation to PPP. You can cross connect the attachment circuit segment with specific VC identifier and the pseudowire segment.

### <span id="page-11-0"></span>**IPv4 Interworking Pseudowire Supported Modes**

IPv4 interworking pseudowire is supported on the following modes:

- T1 or E1
- $\cdot$  T<sub>3</sub> or E<sub>3</sub>
- Channelized T3 or E3 (channelized to T1 or E1)
- SDH
- SONET

## **Limitations of IPv4 Interworking Pseudowire onHDLC or PPP Serial Interfaces**

The following limitations apply to IPv4 interworking pseudowire on HDLC or PPP serial interfaces:

- IPv4 interworking pseudowire with HDLC or PPP attachment circuit is supported only on the .
- IPv4 interworking is supported only for HDLC or PPP to Ethernet and not supported on MLPPP.
- L3 termination, bridging, and local switching on serial interfaces are not supported.
- Access circuit redundancy, Unidirectional Path Switched Ring (UPSR), and card protection with serial interfaces are not supported.
- IPv4 over HDLC or PPP is not supported on Nx DS0 serial interfaces.
- T1 framing SF is not supported.
- HDLC or PPP is not supported for STS-12C or VC4-4C, and STS48C or VC4-16C modes.
- HDLC or PPP is not supported for CE3 modes.

## **How to Configure IPv4 Interworking Pseudowire on HLDC or PPP Interface**

This section provides the following information about configuring an IPv4 interworking pseudowire on an HLDC or PPP interface:

- Configuring L2VPN [Interworking,](#page-12-0) on page 13
- Configuring [Cross-Connect](#page-13-0) Under Attachment Circuit, on page 14

## <span id="page-12-0"></span>**Configuring L2VPN Interworking**

To configure L2VPN interworking, create a pseudowire class with the tunneling encapsulation as MPLS. The **interworking** command specifies the type of payload traffic that flows across the pseudowire tunnel. Configure pseudowire class only once on a device.

You can also configure **control-word** as an optional command.

To configure L2VPN interworking, use the following commands:

```
router>enable
router#configure terminal
router(config)#pseudowire-class pw-class-name
router(config-pw)#encapsulation mpls
router(config-pw)# interworking ip
router(config-pw)# control-word
```
## <span id="page-13-0"></span>**Configuring Cross-Connect Under Attachment Circuit**

The **xconnect** command binds the attachment circuit to an L2VPN pseudowire for cross connect service. The virtual circuit identifier creates the binding between a pseudowire that is configured on a PE router and an attachment circuit in a CE device.

To perform cross connection between an AToM routed pseudowire and attachment circuit, use the following commands:

```
router(config)#interface serial 0/bay/port.channel-id
router(config-if)#xconnect ip-address vc-id pw-class atom-iw-routed
```
### **Verifying IPv4 Interworking Pseudowire over HDLC or PPP Configuration**

The following **show interface serial** *0/bay/port.vc-number* command displaysinformation about encapsulation and statistics of a serial interface.

To display configuration information on the serial interface, use the **show interface serial** command:

```
Router# show interface serial 0/5/19.8
Serial0/5/19.8 is up, line protocol is up
 Hardware is
 MTU 1500 bytes, BW 1536 Kbit/sec, DLY 20000 usec,
    reliability 255/255, txload 1/255, rxload 1/255
 Encapsulation PPP, LCP Open
  Stopped: TAGCP
 Open: IPCP, crc 16, loopback not set
 Keepalive set (10 sec)
 Last input 00:00:04, output 00:00:04, output hang never
 Last clearing of "show interface" counters 23:52:46
  Input queue: 0/375/0/0 (size/max/drops/flushes); Total output drops: 0
  Queueing strategy: fifo
 Output queue: 0/40 (size/max)
 5 minute input rate 0 bits/sec, 0 packets/sec
  5 minute output rate 0 bits/sec, 0 packets/sec
     16201 packets input, 712844 bytes, 0 no buffer
    Received 0 broadcasts (0 IP multicasts)
    0 runts, 0 giants, 0 throttles
    0 input errors, 0 CRC, 0 frame, 0 overrun, 0 ignored, 0 abort
    16205 packets output, 696835 bytes, 0 underruns
    0 output errors, 0 collisions, 1 interface resets
     0 unknown protocol drops
    0 output buffer failures, 0 output buffers swapped out
    1 carrier transitions
 PW stats
0 input packets, 0 output packets,
 0 input bytes, 0 output bytes, 0 input packet drop
```
VC 2: timeslot(s): 1-24, Transmitter delay 0, non-inverted data The **show platform software tdm-combo vc info** command helps you to identify the bay, port, STS path, T1, and channel group associated with a serial interface:

```
router#show platform software tdm-combo vc info
BAY PORT PATH T1 CHANNEL VC HWIDB
spa in bay:0 is NULL
spa in bay:1 is NULL
5 19 1 1 0 Serial0/5/19.1 1
5 19 1 8 0 Serial0/5/19.8 2
TOTAL ENTRIES :2
```
no alarm present

The **show running-config interface serial 0/5/19.8** command provides information on cross connect status, and local or remote label bindings:

```
router#show running-config interface serial 0/5/19.8
Building configuration...
Current configuration : 147 bytes
!
interface Serial0/5/19.8
no ip address
encapsulation ppp
ppp authentication chap
xconnect 192.0.2.6 207 encapsulation mpls pw-class ip-iw
end
BYOS-RSP3#sh xconnect all
Legend: XC ST=Xconnect State S1=Segment1 State S2=Segment2 State
 UP=Up DN=Down AD=Admin Down IA=Inactive
 SB=Standby HS=Hot Standby RV=Recovering NH=No Hardware
XC ST Segment 1 S1 Segment 2 S2
------+---------------------------------+--+---------------------------------+--
UP pri ac Se0/5/19.8(PPP) UP mpls 192.0.2.6:207 UP
```
The **show mpls l2transport vc 207 detail** command provides information on pseudowire corresponding to VC ID 207:

```
Local interface: Se0/5/19.8 up, line protocol up, PPP up
  Interworking type is IP
  Destination address: 192.0.2.6, VC ID: 207, VC status: up
    Output interface: Gi0/3/7, imposed label stack {16}
    Preferred path: not configured
   Default path: active
   Next hop: 40.40.40.1
  Create time: 23:31:56, last status change time: 23:31:54
    Last label FSM state change time: 23:31:56
  Signaling protocol: LDP, peer 192.0.2.6:0 up
    Targeted Hello: 192.0.2.10(LDP Id) -> 192.0.2.6, LDP is UP
    Graceful restart: configured and not enabled
    Non stop routing: not configured and not enabled
    Status TLV support (local/remote) : enabled/supported<br>
LDP route watch : enabled<br>
Label/status state machine : established, LruRru
      LDP route watch
      Label/status state machine
      Last local dataplane status rcvd: No fault
      Last BFD dataplane status rcvd: Not sent
      Last BFD peer monitor status rcvd: No fault
      Last local AC circuit status rcvd: No fault
      Last local AC circuit status sent: No fault
      Last local PW i/f circ status rcvd: No fault
     Last local LDP TLV status sent: No fault
     Last remote LDP TLV status rcvd: No fault
      Last remote LDP ADJ status rcvd: No fault
    MPLS VC labels: local 512, remote 16
    Group ID: local n/a, remote 0
    MTU: local 1500, remote 1500
    Remote interface description:
  Sequencing: receive disabled, send disabled
  Control Word: On
  SSO Descriptor: 192.0.2.6/207, local label: 512
  Dataplane:
   SSM segment/switch IDs: 8219/8218 (used), PWID: 1
  VC statistics:
```

```
transit packet totals: receive 0, send 0
transit byte totals: receive 0, send 0
transit packet drops: receive 0, seq error 0, send 0
```
# <span id="page-15-0"></span>**IPv4 Layer 3 Termination on HDLC or PPP Serial Interfaces**

## **IPv4 Layer 3 Termination on HDLC or PPP Serial Interfaces**

Starting with Cisco IOS XE 16.11.x release, you can perform IPv4 Layer 3 termination on HDLC or PPP serial interfaces on the Cisco ASR 920 Series 4-Port OC3/STM-1 or 1-Port OC12/STM-4 Module.

IPv4 routing can be performed using standard routing protocols such as OSPF, BGP, IS-IS, EIGRP, and RIP.

A maximum of 1020 serial interfaces are supported on the Cisco RSP3 module.

This feature supports MPLS IP.

## **Restrictions for IP4 Layer 3 Termination on HDLC or PPP Serial Interfaces**

- IPv6 routing is not supported.
- ACR or UPSR protection on serial interfaces is not supported.
- Multicast and QoS features are not supported.
- Frame-relay or MLPPP is not supported.
- BFD is not supported on serial interfaces.

## **How to Configure IP4 Layer 3 Termination on HDLC or PPP Serial Interfaces**

### **Configuring Protocols**

#### **Configuring Routing Protocol**

You should configure routing protocols such as OSPF, BGP, IS-IS, EIGRP, and RIP.

For more information on configuring IP Routing protocols, refer the respective Guides:

[https://www.cisco.com/c/en/us/support/ios-nx-os-software/ios-xe-3s/products-installation-and-configuration-guides-list.html](https://www.cisco.com/c/en/us/td/docs/ios-xml/ios/mp_l3_vpns/configuration/xe-3s/asr903/mp-l3-vpns-xe-3s-asr903-book/mp-cfg-layer3-vpn.html)

#### **Configuring L3 VPN**

To configure L3 VPN, refer the MPLS Virtual Private Networks chapter in the [MPLS:](https://www.cisco.com/c/en/us/td/docs/ios-xml/ios/mp_l3_vpns/configuration/xe-3s/asr903/mp-l3-vpns-xe-3s-asr903-book/mp-cfg-layer3-vpn.html) Layer 3 VPNs [Configuration](https://www.cisco.com/c/en/us/td/docs/ios-xml/ios/mp_l3_vpns/configuration/xe-3s/asr903/mp-l3-vpns-xe-3s-asr903-book/mp-cfg-layer3-vpn.html) Guide.

## **Configuring VRF**

Before configuring IPv4 Layer 3 flow on a serial interface, ensure that you have configured VRF forwarding. For more information, refer Configuring VFR.

VRF-lite is a feature that enables a service provider to support two or more VPNs, where IP addresses can be overlapped among the VPNs. VRF-lite uses input interfaces to distinguish routes for different VPNs and forms virtual packet-forwarding tables by associating one or more Layer 3 interfaces with each VRF.

With the VRF-lite feature, the router supports multiple VPN routing or forwarding instances in customer edge devices. VRF-lite allows a service provider to support two or more VPNs with overlapping IPaddresses using one interface.

To configure VRF, enter the following commands:

```
router#configure terminal
router(config)#vrf definition vrf_test
router(config-vrf)#rd 1:1
router(config-vrf)#address-family ipv4
```
Once VRF is configured, ensure that you specify the Layer 3 interface to be associated with the VRF and then associate the VRF with the Layer 3 interface using the **vrf forwarding vrf-name** command. The interface can be a routed port or SVI.

To configure VRF forwarding, enter the following commands:

```
router#configure terminal
router (config-vrf)# interface interface-id
router (config-if)#vrf forwarding vrf-name
```
## **Configuring IPv4 Unicast Layer 3 Termination on HDLC or PPP Interfaces**

You can enable or disable IPv4 Layer 3 flow on HDLC or PPP serial interfaces. You can use the **vrf forwarding <vrf name>** command optionally on the serial interface.

You can also modify the default MTU 1500 bytes optionallyusing the **mtu** command.

To enable IPv4 Layer 3 flow on a serial interface, enter the following commands:

```
router(config)#interface serial x/y/z.channel-id
router(config-if)#vrf forwarding <vrf name> (optional)
router(config-if)#ip address <ipv4 address> <mask>
router(config-if)#mtu <bytes>
```
To disable IPv4 Layer 3 flow on a serial interface, enter the no form of the command:

```
router(config)#interface serial x/y/z.channel-id
router(config-if)#vrf forwarding <vrf name>
router(config-if)#no ip address <ipv4 address> <mask>
router(config)#interface serial x/y/z.channel-id
router(config-if)#no vrf forwarding <vrf name>
```
### **Verifying IPv4 Layer 3 Termination on HDLC or PPP**

The following **show interface serial** *0/bay/port.vc-number* command displays information about PPP encapsulation and statistics of a serial interface.

To display configuration information on the serial interface, use the **show interface serial** command:

```
Router# show interface serial 0/5/16.1
Serial0/5/16.1 is up, line protocol is up
 Hardware is
 Internet address is 41.41.41.1/24
 MTU 1500 bytes, BW 44210 Kbit/sec, DLY 20000 usec,
    reliability 255/255, txload 1/255, rxload 1/255
  Encapsulation HDLC, crc 16, loopback not set
 Keepalive set (10 sec)
 Last input 00:00:03, output 00:00:02, output hang never
  Last clearing of "show interface" counters never
  Input queue: 0/375/0/0 (size/max/drops/flushes); Total output drops: 0
  Queueing strategy: fifo
 Output queue: 0/40 (size/max)
  5 minute input rate 76000 bits/sec, 298 packets/sec
  5 minute output rate 0 bits/sec, 0 packets/sec
    99332 packets input, 983489 bytes, 0 no buffer
    Received 0 broadcasts (0 IP multicasts)
     0 runts, 0 giants, 0 throttles
     0 input errors, 0 CRC, 0 frame, 0 overrun, 0 ignored, 0 abort
     62 packets output, 4832 bytes, 0 underruns
     0 output errors, 0 collisions, 3 interface resets
     0 unknown protocol drops
     0 output buffer failures, 0 output buffers swapped out
     0 carrier transitions
  no alarm present
  DSU mode 0, bandwidth 0 Kbit, scramble 0, VC 3, non-inverted data
```